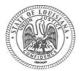

# Notice and Agenda STATE BOND COMMISSION February 24, 2023 9:00 AM

# This meeting is being conducted pursuant to R.S. 42:29. Instructions for virtual participation and submitting public comment are attached.

**Physical Anchor Location and for In-Person Participation:** 

First Floor Capitol Annex Building - Room 173 1051 North 3<sup>rd</sup> Street, Baton Rouge, LA 70802

For Virtual Participation:

Link to Meeting:

https://louisianastatetreasury.zoom.us/j/81343659161?pwd=clFzc0NYa2tTSlFvUmZROWozM00wdz09

### 1. Call to Order and Roll Call

### State of Louisiana

### 2. Investment Banking Pool

Discussion and review of certifications from Investment Banking firms in regards to the policy questions included in the solicitation dated January 23, 2023.

### Other Business

### 3. Adjourn

If you have a disability and require a reasonable accommodation to fully participate in this meeting, please contact Kayla Kirby before Friday, February 24, 2023, via email at <u>kkirby@treasury.la.gov</u> or by telephone at (225) 342-0030 to discuss your accessibility needs.

The public may submit comments electronically prior to 5:00 p.m. on Thursday, February 23, 2023. All emails must be submitted to <u>SBC-Application@treasury.la.gov</u> and shall include the individual's name, entity/company represented (if applicable), title/position (if applicable), agenda item(s) and any comments on such item(s). All public comment will be included in the record for this meeting.

Notice is hereby further provided that the Commission may vote to hold an Executive Session on any agenda or other duly approved item that is exempted from discussion at an open meeting pursuant to La. R.S. 42:17.

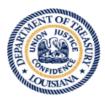

# LOUISIANA STATE BOND COMMISSION

JOHN M. SCHRODER, CHAIRMAN

(225) 342-0040 www.latreasury.com P.O. Box 44154 Baton Rouge, LA 70804

# Instructions for joining Zoom

### Web Access/Zoom App:

Link to Meeting: <u>https://louisianastatetreasury.zoom.us/j/81343659161?pwd=clFzc0NYa2tTSlFvUmZROWozM00wdz09</u> Meeting ID: 81343659161 Password: 842786 *Note: You will be asked to download Zoom if you have not downloaded the app.* 

# **Telephone Access**

Call: 1-888-822-7517 (US Toll Free) Security Code: 842786#

To unmute your call to speak, press \*6

If using the computer and using the "Phone Call" option, type "Merge Code" #4-digit code# (An example: #1234#) to merge the computer and the audio.

**Note:** When using the phone only option, participants' phone numbers are visible to all attendees. Additionally, meeting video is archived on the website and with the State Bond Commission and attendee lists are visible

# Only if accessing via web or Zoom App:

- After clicking the link, you will be brought to a screen asking "Open Zoom?" Click on "Open Zoom" in the dialog box at the top of your screen. If nothing prompts from the browser, <u>click here</u> to launch the meeting or download & run Zoom.
- 2. If you cannot download or run the Zoom application, you may join the meeting by clicking "Join from your browser" (Scroll to the bottom and this option will be available in blue). Select "Continue in Browser".
- 3. You will be prompted with a box to choose the method you want to join the meeting.
  - a. If you choose "Call Me", you will be prompted to enter your number and Zoom will call from an out-ofstate number. Press 1 and then \*. You will be connected to the meeting and have audio via your phone.
  - b. If you choose "Computer Audio", you will be prompted to join the meeting. Please mute your audio on the lower left corner and click on your video to ensure a red line is drawn through it to eliminate your camera being visible to others.
  - c. If you choose "Phone Call", you will dial 1-888-822-7517 and enter code 309720#. Press # to join the meeting.
    - If you choose the "Phone Call" option, follow the instructions listed under <u>Telephone Access</u> (above) to merge the computer and the "Phone Call" option. It is encouraged for you to use the "Call Me" option.
- 4. Please be sure to mute your audio on your computer and your phone upon joining the meeting.
- 5. There will be two ways to communicate during the meeting:
  - a. You can raise your hand via the chat option (located at the bottom of your screen) and wait to be recognized to speak.
  - b. You may send comments via the chat option.
  - c. You may wait until the host gives the option to ask questions then unmute your phone or laptop/computer.
  - 6. Upon clicking "Leaving Meeting", you will be prompted to click "Leave Meeting" again to exit the meeting.

### Public Comment

There are two options to provide public comment for the SBC meeting, prior to or during the meeting. Below are the processes for both options. Any public comments received will be read during the meeting and will be included in the record for the meeting. Profanity and inappropriate language is prohibited and shall not be read into the record.

• Prior to Meeting:

Emails will be received until 5:00 pm on Thursday, February 23, 2023. All emails must be submitted to <u>SBC-Application@treasury.la.gov</u> and shall include the individual's name, entity/company represented (if applicable), title/position (if applicable), agenda item(s) and any comments on such item(s). If you wish to speak during the meeting, please indicate in your email. You will be addressed during the meeting.

- During the Meeting:
  - For Zoom app, web application or by phone, you may speak using your microphone after the Chair has opened the floor. You must unmute yourself to speak. You must state your name, entity/company represented (if applicable), title/position (if applicable), agenda item(s) and any comments on such item(s).
  - For Zoom app or web application, you may utilize the "Chat" feature. You will be acknowledged. To provide comments, you shall include your name, entity/company represented (if applicable), title/position (if applicable), agenda item(s) and any comments on such item(s). Please note that all comments submitted are recorded and visible to all participants.
  - For individuals in attendance at the physical anchor location, individuals may fill out a public comment card and provide to the Recording Secretary. Comment cards will be forwarded to the Chairman to be read in during the agenda item(s) referenced on the card.

Participants will be muted upon entry. Any participant that speaks without being acknowledged by the Chairman or does not have their device muted will be muted by the moderator. The above instructions provide the steps to unmute your device. The Chairman will announce when the floor is open for comments.

If there are any questions regarding the above instructions, please contact (225) 342-0040. It is encouraged to test your device prior to the meeting to ensure no connectivity problems.